# **Novell Filr 1.1** 自述

2014 年 9 月

# **1** 产品概述

使用 Novell Filr, 可以轻松地从桌面、浏览器或移动设备访问您的所有文件和文件夹。此外,还可以 与其他人共享文件和文件夹,以此促进围绕文件展开的协作。有关 Filr 的详细概述,请参见 *Filr* 工作 机制 *–* 概述指南。

您可以通过以下方式访问 Filr:

- **◆ 从工作站上的 Web 浏览器访问, 如 Filr Web [应用程序用户指南](http://www.novell.com/documentation/novell-filr-1-1/filr-1-1_user/data/bookinfo.html) (http://www.novell.com/** documentation/novell-filr-1-1/filr-1-1\_user/data/bookinfo.html) 中所述
- **◆ 从移动设备访问, 如 Filr [移动应用程序快速入门](http://www.novell.com/documentation/novell-filr-1-1/filr-1-1_qs_mobile/data/filr-1-1_qs_mobile.html) (http://www.novell.com/documentation/novell-filr-**1-1/filr-1-1\_qs\_mobile/data/filr-1-1\_qs\_mobile.html) 中所述
- ◆ 从桌面访问, 如*适用于 Windows 的 Filr [桌面快速入门](http://www.novell.com/documentation/novell-filr-1-1/filr-1-1_qs_desktop/data/filr-1-1_qs_desktop.html)* (http://www.novell.com/documentation/novellfilr-1-1/filr-1-1\_qs\_desktop/data/filr-1-1\_qs\_desktop.html) 和*适用于 Mac 的 Filr 桌面快速入门*[中所述](http://www.novell.com/documentation/novell-filr-1-1/filr-1-1_qs_desktopmac/data/filr-1-1_qs_desktop.html) (http://www.novell.com/documentation/novell-filr-1-1/filr-1-1\_qs\_desktopmac/data/filr-1- 1\_qs\_desktop.html)

Novell Filr 1.1 提供了以下增强功能:

- Microsoft SQL 支持
- 用于共享的白名单和黑名单
- 移动设备管理
- 使用 Filr 链接共享
- ◆ Bug 修复
- 以及更多内容

有关 Filr 1.1 中提供的新功能的完整列表,请参见 《*Novell Filr 1.1* 版安装和配置指南》中的 "Filr 1.1 新增内容 "。

# **2 Filr** 系统要求

Novell Filr 1.1 系统要求 (包括对移动设备的要求)在 《*Novell Filr 1.1* [安装和配置指南](https://www.novell.com/documentation/novell-filr-1-1/filr-1-1_inst/data/bookinfo.html) (https:// www.novell.com/documentation/novell-filr-1-1/filr-1-1\_inst/data/bookinfo.html)》的 "Filr [系统要求](https://www.novell.com/documentation/beta/novell-filr-1-1/filr-1-1_inst/data/birglh6.html) " (https:/ /www.novell.com/documentation/beta/novell-filr-1-1/filr-1-1\_inst/data/birglh6.html) 中列出。

# **3** 安装说明

完整的安装说明可以在 《*Novell Filr 1.1* [安装和配置指南](https://www.novell.com/documentation/novell-filr-1-1/filr-1-1_inst/data/bookinfo.html) (https://www.novell.com/documentation/novellfilr-1-1/filr-1-1\_inst/data/bookinfo.html)》中找到。

# **4** 安装问题

- 第 4.1 节 " 在 Xen [上配置辅助硬盘](#page-1-0) (/vastorage) 时出错 " (第 2 页)
- 第 4.2 节 " 将第二个 SCSI [控制器更改为会导致设备无法重启的](#page-1-1) Paravirtual" (第 2 页)

### <span id="page-1-0"></span>**4.1** 在 **Xen** 上配置辅助硬盘 **(/vastorage)** 时出错

在 Xen 上安装 Filr、搜索索引或数据库设备时, 在 Filr 程序安装期间配置硬盘 (/vastorage 或 /var) 可能 会导致以下错误:

PCI: Fatal: No config space access function found. Unable to read sysrq code in control/sysrq i8042: No controller found end\_request:I/O error, dev xvda 18576

此问题可能导致较短的延迟;但是,服务器将正常运行。

请通过从设备控制台运行以下命令来校验磁盘是否按预期添加:

df -h

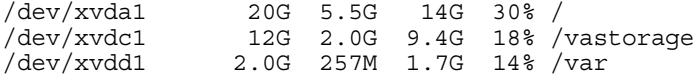

## <span id="page-1-1"></span>**4.2** 将第二个 **SCSI** 控制器更改为会导致设备无法重启的 **Paravirtual**

安装或升级设备时,将 SCSI 控制器更改为 VMware Paravirtual 会导致无序状态,设备也无法成功重 启。

采用与 Filr 设备兼容的方式,将 SCSI 控制器更改为 *VMware Paravirtual*:

- **1** 将新的磁盘添加到设备中,然后选择新的 SCSI 控制器。
- **2** 启动该设备(如需要,请完成安装或者升级过程)。确保 Filr 系统中的所有设备正在端口 8443 以 Filr 管理员身份通过登录到 Filr 的方式运行。
- **3** 关闭 Filr 系统中的每个设备。(有关如何安全关闭设备的信息,请参见 《""*Novell Filr 1.1* 管理指 南》中的关闭并重新启动 *Novell* 设备。)
- **4** 将控制器更改为 *VMware Paravirtual*。
- **5** 启动 Filr 系统中的每个设备。

# **5** 升级问题

- 第 5.1 节 " [群集环境不支持滚动升级](#page-2-0) " (第 3 页)
- 第 5.2 节 " [由于重音字符需要在升级之后重新同步,导致文件缺失](#page-2-1) " (第 3 页)
- 第 5.3 节 " 在升级到 Filr 1.1 之前, 必须更新 OES 11 SP1 服务器" (第 3 页)
- 第 5.4 节 " [升级后不会保留之前的设置](#page-3-0) " (第 4 页)

## <span id="page-2-0"></span>**5.1** 群集环境不支持滚动升级

在群集环境中从 Filr 1.0.1 升级到 Filr 1.1 时,不支持滚动升级 (升级一个 Filr 或搜索索引服务器,同 时另一个 Filr 或搜索索引服务器继续为客户端提供服务)。

在开始升级过程之前,您必须关闭所有 Filr 和搜索索引设备。然后在升级完成后,重启动设备。

此问题不会影响小型安装或非群集大型安装。

有关如何升级 Filr 的信息,请参见 《"Novell Filr 1.1 安装和配置指南 "》中的升级 *Filr*。

### <span id="page-2-1"></span>**5.2** 由于重音字符需要在升级之后重新同步,导致文件缺失

在初始 Filr 版本中, Filr 不区分文件名中的重音字符。因此,将一个文件从文件系统同步到网络文件 夹后,如果再尝试同步另一个同名文件 (存在重音字符的情况除外),此时同步将会失败。

此问题在 Filr 1.0.1 中得到了修复,可以将除重音字符以外名称完全相同的不同文件或目录从文件系统 同步到 Filr。

要在从 Filr 1.0 升级到更高版本之后,对启用这些类型的文件,请执行以下操作之一:

- 在 Filr 站点上启用即时同步 (JITS) (如果尚未启用)。然后,导航到包含文件的文件夹以触发 JITS 并更新该文件夹的内容。请参见 《"Novell "Filr *1.1* 管理指南》中的启用即时同步。
- 在包含文件的网络文件夹上执行完全同步。请参见 《"Novell "Filr *1.1* 管理指南》中的同步网络文 件夹。

### <span id="page-2-2"></span>**5.3** 在升级到 **Filr 1.1** 之前,必须更新 **OES 11 SP1** 服务器

重要:未能更新 OES 11 SP1 服务器可能会导致配置的 eDirectory (LDAP) 服务器发生故障。

Filr 1.1 中提供的可伸缩性和性能改进需要针对 Filr 的服务器能够处理增加的文件服务和其他请求。

OES 11 SP1 附带的 NCP 服务器不能处理增加的请求。

如果您有任何符合以下条件的 OES 11 SP1 服务器, 则在升级到 Filr 1.1 之前必须更新 OES 11 SP1 服务 器:

托管网络文件夹或个人储存用户主文件夹

和

未应用 2012 年 12 月计划的维护更新

要准备用于处理 Filr 1.1 的 OES 11 SP1 服务器,请执行以下操作:

- **1** 确保所有针对 Filr 的 OES 11 SP1 服务器至少已应用 2012 年 12 月计划的维护更新。 此更新将 NCP 服务器更新为较新的版本,以便能够及时处理 Filr 1.1 增加的服务请求。
- **2** 继续升级到 Filr 1.1。

注释:默认情况下, OES 11 SP2 包含已更新的 NCP 服务器,并能够满足所有 Filr 1.1 服务需求。

## <span id="page-3-0"></span>**5.4** 升级后不会保留之前的设置

在升级 Filr 系统时,有些设置可能不会被保留。升级到 Filr 1.1 之后,并不总是保留以下设置:

- SSH
- Ganglia
- WebDAV 鉴定方法
- 请求和连接设置

升级到 Filr 1.1 后,校验是否所有的设置都符合您的需要。

# **6** 设备问题

- ◆ 第 6.1 节 "VMware [快照和设备备份](#page-3-1) " (第 4 页)
- 第 6.2 节 " 无法对 Xen 上的 /var [分区扩展储存](#page-3-2) " (第 4 页)

# <span id="page-3-1"></span>**6.1 VMware** 快照和设备备份

不要使用 VMware 快照作为 Filr 的备份方法。这样做会禁止在将来升级 Filr 的功能。

如果您使用快照,必须在升级到新版本的 Filr 之前去除它们。

有关如何备份各种 Filr 组件的更详细信息,请参见 《"Novell Filr "1.1 版管理指南》中的备份 *Filr* 数 据。

### <span id="page-3-2"></span>**6.2** 无法对 **Xen** 上的 **/var** 分区扩展储存

当在 Xen 环境中运行 Filr 时, 在完成 Filr 安装之后无法对 /var 分区的储存进行扩展。

有关安装后对扩展 /var 和 ·/vastorage 分区储存过程的描述,请参见 《""*Novell Filr 1.1* 管理指南》中的 管理存储。

# **7** 配置问题

- 第 7.1 节 "LDAP [同步和登录的用户名字符限制](#page-3-3) " (第 4 页)
- 第 7.2 节 " 从 LDAP [同步的用户名在用于](#page-4-0) Filr 登录时不区分大小写 " (第 5 页)
- 第 7.3 节 " [小程序支持限制](#page-4-1) " (第 5 页)
- ◆ 第7.4 节 " 将 DFS 用于 Windows 命名空间时, 不支持基于访问的枚举"(第5页)
- 第 7.5 节 ["NFS](#page-4-3) 支持" (第 5 页)
- ◆ 第 7.6 节 ["Access Manager](#page-4-4) 问题"(第 5 页)

### <span id="page-3-3"></span>**7.1 LDAP** 同步和登录的用户名字符限制

LDAP 用户名只能包含数字值 0 - 9 以及大写和小写字母 (A-Z)。包含特殊字符 (例如, / \ \* ? " < > : |) 的用户名不能用作 Novell Filr 用户名。如果 LDAP 目录的用户名中包含这些字符,用户名可以同步到 Filr 站点,但关联的用户将无法登录。

Filr 用户名会成为用户的工作空间标题,而工作空间标题会成为指向此工作空间的层次路径元素,因 此这些字符不能用在 Filr 用户名中。它们在 Linux 和 Windows 路径名中不是合法字符。

# <span id="page-4-0"></span>**7.2** 从 **LDAP** 同步的用户名在用于 **Filr** 登录时不区分大小写

在用户登录到 Filr 系统时,从 LDAP 目录同步的用户名不区分大小写。

本地用户帐户 (在 Filr 中创建但不从 LDAP 目录同步的用户帐户)区分大小写。本地用户帐户的登录 凭证储存在 MySQL 数据库中。

## <span id="page-4-1"></span>**7.3** 小程序支持限制

如果系统上运行的 Java Runtime Environment (JRE) 早于 1.6.0\_12,则此类系统上的 64 位 Firefox 不支持 小程序。

在 64 位操作系统上,更新到 JRE 1.6.0.12 或更高版本即可使小程序能够运行。

例如,如果小程序不受支持,则在工作流程编辑器中无法执行以下操作:从桌面进行多文件拖放、从 桌面粘贴文件、就地编辑,以及显示图形。

## <span id="page-4-2"></span>**7.4** 将 **DFS** 用于 **Windows** 命名空间时,不支持基于访问的枚举

将分布式文件系统 (DFS) 用于 Windows 命名空间时,不支持 Microsoft 基于访问的枚举 (ABE)。

## <span id="page-4-3"></span>**7.5 NFS** 支持

支持装入 NFS 文件系统,以便将 Filr 文件储存库放在运行 Filr 的远程服务器上。

### <span id="page-4-4"></span>**7.6 Access Manager** 问题

第 7.6.1 节 " [不能同时使用多个身份注入策略](#page-4-5) " (第 5 页)

#### <span id="page-4-5"></span>**7.6.1** 不能同时使用多个身份注入策略

当将 NetIQ Access Manager 配置为管理 Filr 时,不能同时使用多个身份注入策略。

# **8** 网络文件夹问题

- ◆ 第 8.1 节 " 与 Active Directory [共享用户主文件夹中的文件夹可能导致文件无法显示](#page-5-0) " (第 6 页)
- 第 8.2 节 "OES [服务器上的内部或系统错误可能导致网络文件夹中出现错误的信息](#page-5-1) " (第 6 页)
- 第 8.3 节 " [移动或重命名文件服务器中的文件会去除共享](#page-5-2) " (第 6 页)
- 第 8.4 节 " [存在错误的路径信息时,测试网络文件夹服务器的连接成功。](#page-5-3) " (第 6 页)
- 第 8.5 节 "Filr [中的文件夹路径不能超过](#page-5-4) 48 层 " (第 6 页)
- 第 8.6 节 " [网络文件夹服务器路径不能包含反斜杠](#page-6-0) " (第 7 页)

# <span id="page-5-0"></span>**8.1** 与 **Active Directory** 共享用户主文件夹中的文件夹可能导致文件无法显 示

有许多方法可以将 Windows 文件服务器配置为支持用户主文件夹。通常, Active Directory 用户可以成 功地通过 Filr 进行文件夹共享。但是,如果在 Windows 文件系统上设置 NTFS 权限的方式与 Filr 不兼 容, 则当 Active Directory 用户与其他用户共享用户主文件夹中的文件夹时,共享文件夹中的文件可能 无法显示。

为了确保在共享某个文件夹时共享该文件夹 (在 Active Directory 用户的用户主文件夹中)中的文件, 请确保对每个用户的用户主目录禁用继承。您还必须以显式方式为用户主目录中的子文件夹授予权 限。

此外, Filr 还支持 Microsoft 的基于存取的枚举 (ABE), 该功能在 Windows Server 2003 到 Windows Server 2012 上可用。使用 ABE 设置 Windows 文件系统后,用户主文件夹共享将能够正常工作。

## <span id="page-5-1"></span>**8.2 OES** 服务器上的内部或系统错误可能导致网络文件夹中出现错误的信息

如果 OES 文件服务器处于联机状态,并且 Filr 能够通过 NCP 或 CIFS 与该服务器通信,则当该服务器 出现内部或系统错误(如 NDSD 关闭)时, Filr 可能会从该服务器中检索到错误的信息。如果网络文 件夹似乎未显示 Filr 中的正确内容,请检查此文件服务器的运行状况,确保该服务器已完成配置并正 常运行。

### <span id="page-5-2"></span>**8.3** 移动或重命名文件服务器中的文件会去除共享

如果用户直接移动或重命名文件服务器中的某个文件 (而不是使用 Filr 客户端执行移动或重命名操 作),将会去除 Filr 中与该文件关联的任何共享。这意味着,如果文件服务器中的文件被移动或重命 名,则 Filr 中通过共享获得该文件访问权限的用户将不能再访问该文件。此外,该文件将不会在用户 的 " 由我共享 " 和 " 与我共享 " 视图中显示。

如果出现这种情况,必须在 Filr 中重新共享文件。

## <span id="page-5-3"></span>**8.4** 存在错误的路径信息时,测试网络文件夹服务器的连接成功。

测试网络文件夹服务器的连接时,测试连接在*服务器路径*字段中的路径包含斜杠(/) 时取得成功。但 是,文件和文件夹将无法成功通过网络文件夹服务器同步到 Filr。与之相反,在配置网络文件夹服务 器时,必须始终在服务器路径字段中使用反斜杠(\)。

### <span id="page-5-4"></span>**8.5 Filr** 中的文件夹路径不能超过 **48** 层

将文件系统中的文件夹同步到网络文件夹时,Filr 中的文件夹路径的深度不能超过 48 层(嵌套子文件 夹)。文件同步代码将拒绝其深度将导致相应的 Filr 文件夹路径超过 48 层子文件夹限制的任何子文件 夹。

当 Filr 系统达到 48 层文件夹限制时,同步代码将返回以下讯息并且不会创建文件夹:

The folder xxx has reached the allowed path maximum depth. Its sub-folders will not be added in the system.

## <span id="page-6-0"></span>**8.6** 网络文件夹服务器路径不能包含反斜杠

为网络文件夹服务器指定服务器经时,在服务器的路径中,不能将反斜杠包含在该服务器路径字段 的路径结尾处。

例如, \\*server\_DNS*\*volume* 是支持的,但 \\*server\_DNS*\*volume*\ 是不支持的。

# **9 Filr** 问题

- 第 9.1 节 " 通过 Google 和 Yahoo 进行的 OpenID [鉴定被弃用](#page-7-0) " (第 8 页)
- 第 9.2 节 " [报告问题](#page-7-1) " (第 8 页)
- 第 9.3 节 "" 我的文件储存 " [目录在搜索中显示](#page-7-2) " (第 8 页)
- 第 9.4 节 " [共享问题](#page-7-3) " (第 8 页)
- 第 9.5 节 " [在从共享文件夹移动或复制文件时,外部用户无法浏览到文件夹](#page-8-0) " (第 9 页)
- ◆ 第 9.6 节 "LDAP [同步问题](#page-8-1)" (第 9 页)
- 第 9.7 节 " [受口令保护的文件无法查看](#page-9-0) " (第 10 页)
- ◆ 第 9.8 节 " [文件夹嵌套问题](#page-9-1) " (第 10 页)
- 第 9.9 节 " [电子邮件问题](#page-9-2) " (第 10 页)
- ◆ 第 9.10 节 " 无法将使用 Apple iWork (Pages、Keynote 等) 创建的文档或 .app 文档上载到 Filr Web [客户端](#page-10-0) " (第 11 页)
- ◆ 第 9.11 节 " 在 Windows 上使用 Safari 时, 无法将文件拖放到文件夹 " (第 11 页)
- ◆ 第 9.12 节 " [文件名不得超过](#page-10-2) 200 个字符 " (第 11 页)
- 第 9.13 节 ["WebDAV](#page-10-3) 问题" (第 11 页)
- ◆ 第 9.14 节 "在 Windows XP 上通过 Windows 资源管理器查看 Filr [文件夹时还显示另一个文件夹](#page-13-0) " [\(第](#page-13-0) 14 页)
- 第 9.15 节 " [无法使用长用户](#page-13-1) ID 或口令登录到 Web 客户端 " (第 14 页)
- 第 9.16 节 " [由于第三方软件导致的显示问题](#page-13-2) " (第 14 页)
- 第 9.17 节 " 在以 HTML 格式查看时, 无法查看包含图表、图形和表的 ODP 和 ODG 文件 "(第 14 [页\)](#page-13-3)
- 第 9.18 节 " [在更新受托者超速缓存前,用户主目录不同步](#page-14-0) " (第 15 页)
- 第 9.19 节 "Filr 不支持 LDAP [目录中已配置的别名](#page-14-1) " (第 15 页)
- 第 9.20 节 " [不能使用文本编辑器 \(如记事本或写字板\)作为文档编辑器](#page-14-2) " (第 15 页)
- ◆ 第 9.21 节 " 不再可以在 Chrome 上使用 " 就地编辑 " [和其他小程序](#page-14-3) " (第 15 页)
- ◆ 第 9.22 节 "Microsoft SQL 出现网络故障后, 必须重启动 Filr 系统"(第15页)
- ◆ 第 9.23 节 " [在网络文件夹配置过程中运行](#page-14-5) " 测试连接 " 后, 必须重启动 FAMT 服务 " (第 15 页)

## <span id="page-7-0"></span>**9.1** 通过 **Google** 和 **Yahoo** 进行的 **OpenID** 鉴定被弃用

在 Filr 1.1 之前, 用户可以使用其 Google 或 Yahoo 帐户登录到 Filr 站点。此功能对于 Filr 1.1 中的新 Filr 用户将不再可用。

用户如果其 Filr 帐户是在 Filr 1.1 之前通过使用 Google 或 Yahoo 帐户登录到 Filr 创建的, 则可以继续 在 Filr 1.1 中通过其 Google 或 Yahoo 帐户访问 Filr。但是,由于此功能所基于的 OpenID 鉴定服务将被 Google 弃用,因此 Filr 在将来会移到其他更适当的鉴定机制。高于 1.1 的 Filr 版本将不会对新用户或 现有用户支持任何 OpenID 鉴定。

#### <span id="page-7-1"></span>**9.2** 报告问题

- 第 9.2.1 节 " [电子邮件报告缺少报告最后一天的项目](#page-7-4) " (第 8 页)
- 第 9.2.2 节 " [许可证报告问题](#page-7-5) " (第 8 页)

#### <span id="page-7-4"></span>**9.2.1** 电子邮件报告缺少报告最后一天的项目

当运行电子邮件报告(如《Novell Filr 1.1 版管理指南》的"电子邮件报告"中所述)时,不显示报告 日期范围最后一天的电子邮件。

例如,如果您运行 2 月 3 日与 4 月 26 日之间的电子邮件报告,该电子邮件报告不显示 4 月 26 日的电 子邮件。

#### <span id="page-7-5"></span>**9.2.2** 许可证报告问题

许可证报告目前将管理员、 Guest 和三类内部用户 (\_emailPostingAgent、 \_jobProcessingAgent 和 \_synchronizationAgent)都计为本地用户。管理员作为活动用户来计数,但其他四类本地用户的计数不计 入 Filr 许可证使用量。

有关如何生成许可证报告的信息,请参见 《"Novell "Filr *1.1* 管理指南》中的许可证报告。

### <span id="page-7-2"></span>**9.3 "** 我的文件储存 **"** 目录在搜索中显示

如果禁用了个人储存并且尚未配置用户主文件夹,则当单击全局搜索字段并且按空格键时,用户可以 找到一个名为 " 我的文件储存 " 的目录。通常,这是一个隐藏目录,但在以下特殊情况下会显示该目 录:

当单击*我的文件储存*时,系统会引导您进入"我的文件"区域或其他用户的配置文件(具体取决于您 执行搜索时所处的位置)。

### <span id="page-7-3"></span>**9.4** 共享问题

第 9.4.1 节 " 编辑 .rtf [文件会导致编辑冲突错误](#page-7-6) " (第 8 页)

#### <span id="page-7-6"></span>**9.4.1** 编辑 **.rtf** 文件会导致编辑冲突错误

在文本编辑器 (如 Microsoft Word) 中编辑 Filr 中的 .rtf 文件后, 保存该文件将导致生成一条讯息, 指 出该文件已由其他作者更改。在这种情况下,请选择将您的更改与其他作者的更改合并这一选项,然 后单击*确定*。

正常情况下,您对该文件所做的更改将保存到 Filr。

有关使用 " 就地编辑 " 功能编辑 Filr 中文件的详细信息,请参见 《"Novell Filr 1.1 Web 应用程序用户 指南 "》中的使用 *"* 就地编辑 *"* 编辑文件。

### <span id="page-8-0"></span>**9.5** 在从共享文件夹移动或复制文件时,外部用户无法浏览到文件夹

外部用户如果在已与其共享的文件夹中具有贡献者权限,则在移动或复制文件时无法浏览到目标文件 夹。外部用户必须在*目标文件夹*字段中指定要将文件移到或复制到的文件夹的名称,如《*Novell Filr 1.1 Web* 应用程序用户指南》的 " 移动文件 " 和 " 复制文件 " 中所述。

### <span id="page-8-1"></span>**9.6 LDAP** 同步问题

- 第 9.6.1 节 " 通过 LDAP [删除用户时的问题](#page-8-2) " (第 9 页)
- 第 9.6.2 节 "Filr [用户初始同步的问题](#page-8-3) " (第 9 页)
- 第 9.6.3 节 " [在初始同步期间,子组未包含在组成员资格中](#page-8-4) " (第 9 页)
- ◆ 第 9.6.4 节 "Active Directory [中的默认组和容器无法通过](#page-8-5) LDAP 同步到 Filr" (第 9 页)
- 第 9.6.5 节 " 在 LDAP [目录中重命名和移动用户的问题](#page-8-6) " (第 9 页)
- 第 9.6.6 节 " 在 LDAP [中完成更改后,用户将无法使用新名称或口令登录到](#page-9-3) Filr 移动应用程序或桌 [面应用程序](#page-9-3) " (第 10 页)
- 第 9.6.7 节 " 不支持 [Active Directory](#page-9-4) 跨林信任关系 " (第 10 页)

#### <span id="page-8-2"></span>**9.6.1** 通过 **LDAP** 删除用户时的问题

Novell 建议, 在配置 LDAP 同步时, 绝不要选择 " 删除不在 LDAP 中的用户 " 选项。未来版本的 Filr 将增强或去除该功能。无法恢复已删除的用户帐户。最佳做法是,选择"禁用帐户"选项,而不是删 除帐户。

#### <span id="page-8-3"></span>**9.6.2 Filr** 用户初始同步的问题

您为 LDAP 配置设置用于 *Filr* 帐户名称的 *LDAP* 属性指定的 LDAP 属性值必须在整个 LDAP 目录中唯 一。例如,如果您指定 cn,则并非 LDAP 目录中的所有用户都具有唯一值。

要解决此问题,请使用其值在所有容器中始终唯一的属性,例如 emailAddress。

#### <span id="page-8-4"></span>**9.6.3** 在初始同步期间,子组未包含在组成员资格中

从 LDAP 目录将包含子组的组同步到 Filr 站点时, 在初始同步期间, 子组未包含在其父组的成员资格 中。

执行附加的 LDAP 同步, 以确保组成员资格包含所有预期的子组。

#### <span id="page-8-5"></span>**9.6.4 Active Directory** 中的默认组和容器无法通过 **LDAP** 同步到 **Filr**

Active Directory 中默认用户 OU 中的组 (如"域用户"组)的成员资格无法通过 LDAP 同步到 Filr。

#### <span id="page-8-6"></span>**9.6.5** 在 **LDAP** 目录中重命名和移动用户的问题

要在 LDAP 目录中重命名或移动用户,请确保已为*唯一标识用户或组的 LDAP 属性*设置指定值, 如 《"Novell "Filr *1.1 版管理指南》中的配置用户同步选项*所述。如果没有为此设置指定值, 重命名或移 动 LDAP 目录中的用户可能会导致在 Filr 中创建新用户或删除现有用户帐户。

#### <span id="page-9-3"></span>**9.6.6** 在 **LDAP** 中完成更改后,用户将无法使用新名称或口令登录到 **Filr** 移动应用程序或桌面应用程序

当在 LDAP 目录中对用户进行重命名或在 LDAP 目录中对用户的口令进行更改之后,出现以下某个情 况时,该用户必须使用旧的用户名或口令登录到 Filr 移动应用程序或 Filr 桌面应用程序:

- 运行 LDAP 同步
- 用户使用新的用户名或口令登录到 Web 客户端

当从 Web 客户端登录到 Filr 时,用户可以使用旧的或新的用户名或口令。

#### <span id="page-9-4"></span>**9.6.7** 不支持 **Active Directory** 跨林信任关系

Filr 不支持 Active Directory 中的跨林信任关系。

### <span id="page-9-0"></span>**9.7** 受口令保护的文件无法查看

如果文件在创建它的应用程序中受口令保护,则无法在 Novell Filr 站点上查看这些文件。这是正常现 象。

#### <span id="page-9-1"></span>**9.8** 文件夹嵌套问题

由于数据库限制, Filr 最多允许嵌套 45 个文件夹。例如,您可以在文件夹内创建文件夹,然后再在该 文件夹内创建文件夹,直到文件夹结构深度达到 45 级为止。您的文件夹结构不能超过 45 级。

### <span id="page-9-2"></span>**9.9** 电子邮件问题

- 第 9.9.1 节 " [无法与外部出站邮件系统通信](#page-9-5) " (第 10 页)
- 第 9.9.2 节 "即使不需要鉴定, 但如果不使用用户名和口令, 测试连接也会失败 " (第 10 页)

#### <span id="page-9-5"></span>**9.9.1** 无法与外部出站邮件系统通信

如果无法使 Filr 站点与外部出站邮件系统 (例如, Novell GroupWise)通信,则可能需要使用 TLS 通 过 SMTP 配置 Filr 出站电子邮件服务器。如果电子邮件应用程序需要这种类型的配置,则可以通过 STARTTLS 并借助 TLS 在 SMTP 的基础上配置 Filr, 如 《"Novell "Filr" 1.1 管理指南 "*》的管理电子邮* 件配置中的使用 *TLS* 通过 *SMTP* 配置出站电子邮件所述。

#### <span id="page-9-6"></span>**9.9.2** 即使不需要鉴定,但如果不使用用户名和口令,测试连接也会失败

将 Filr 配置为使用外部出站邮件系统 (例如, Novell GroupWise)时, 如果未指定用户名和口令, 即 使不选择*需要鉴定*选项, 测试连接按钮也会失败。

有关如何将 Filr 配置为使用外部出站邮件系统的信息,请参见 《"Novell "Filr *1.1* 版管理指南》中的更 改出站电子邮件配置设置。

# <span id="page-10-0"></span>**9.10** 无法将使用 **Apple iWork** (**Pages**、 **Keynote** 等)创建的文档或 **.app**  文档上载到 **Filr Web** 客户端

如果上载使用以下类型的文件之一创建的文档,则在尝试上载到 Filr Web 客户端时,您将收到错误, 指示该文件或文件夹无法上载:

- iWork 文档 (如 Pages、 Keynote 或 Numbers 文档)
- Mac 应用程序文件 (扩展名为 .app 的文档)

Filr Web 客户端之所以不能上载这些类型的文档,是因为这些文档的文档体系结构与文件夹极为相似, 而您不能通过 Filr Web 客户端上载文件夹。

您可以通过使用 Filr 桌面应用程序或 Filr 移动应用程序,将这些类型的文档上载到 Filr 站点。

有关如何使用桌面应用程序或移动应用程序上载文档的信息,请参见适用于 *Windows* 的 *[Novell Filr](http://www.novell.com/documentation/novell-filr-1-1/filr-1-1_qs_desktop/data/filr-1-1_qs_desktop.html)* 桌 [面应用程序快速入门](http://www.novell.com/documentation/novell-filr-1-1/filr-1-1_qs_desktop/data/filr-1-1_qs_desktop.html) (http://www.novell.com/documentation/novell-filr-1-1/filr-1-1\_qs\_desktop/data/filr-1- 1\_qs\_desktop.html)、适用于 *Mac* 的 *Novell Filr* [桌面应用程序快速入门](http://www.novell.com/documentation/novell-filr-1-1/filr-1-1_qs_desktopmac/data/filr-1-1_qs_desktopmac.html) (http://www.novell.com/ documentation/novell-filr-1-1/filr-1-1\_qs\_desktopmac/data/filr-1-1\_qs\_desktopmac.html) 和 *[Novell Filr](http://www.novell.com/documentation/novell-filr-1-1/filr-1-1_qs_mobile/data/filr-1-1_qs_mobile.html)* 移动 [应用程序快速入门](http://www.novell.com/documentation/novell-filr-1-1/filr-1-1_qs_mobile/data/filr-1-1_qs_mobile.html) (http://www.novell.com/documentation/novell-filr-1-1/filr-1-1\_qs\_mobile/data/filr-1-1\_qs\_mobile.html)。

## <span id="page-10-1"></span>**9.11** 在 **Windows** 上使用 **Safari** 时,无法将文件拖放到文件夹

在 Windows 上使用 Safari 时,无法将文件拖放到文件夹 (如 《*Novell Filr 1.1 Web* 应用程序用户指南》 中的 " 向文件夹添加文件 " 所述)。

这是因为 Filr 中用于向文件夹添加文件的拖放窗口使用的是 HTML 5 功能,而 Windows 上的 Safari 当 前不支持该功能。

## <span id="page-10-2"></span>**9.12** 文件名不得超过 **200** 个字符

具体的最大文件名长度因 Filr 服务器的配置而异, 但通常在 200 个字符左右。如果文件名太长, 则可 能无法将文件添加到 Filr。

### <span id="page-10-3"></span>**9.13 WebDAV** 问题

- 第 9.13.1 节 " [当用户口令包含空格时,无法通过](#page-10-4) WebDAV (就地编辑)编辑文件 " (第 11 页)
- 第 9.13.2 节 " 通过 WebDAV ( 就地编辑) 进行编辑时, 不能重命名文件 " (第 12 页)
- **◆ 第 9.13.3 节 ["Windows](#page-11-1) 上的 WebDAV 限制" (第 12 页)**
- 第 9.13.4 节 "Mac 上的 [WebDAV](#page-12-0) 限制 " (第 13 页)

#### <span id="page-10-4"></span>**9.13.1** 当用户口令包含空格时,无法通过 **WebDAV** (就地编辑)编辑文件

当用户口令包含空格时,如果尝试通过 WebDAV 编辑文件 (如 《*Novell Filr 1.1 Web* 应用程序用户指 南》中的 " 使用 " 就地编辑 " 编辑文件 " 所述),鉴定将失败。

若要通过 WebDAV 编辑文件,请确保用户口令不包含空格。

#### <span id="page-11-0"></span>**9.13.2** 通过 **WebDAV** (就地编辑)进行编辑时,不能重命名文件

使用 " 就地编辑 " 功能编辑文件 (如 《*Novell Filr 1.1 Web* 应用程序用户指南》中的 " 使用 " 就地编辑 " 编辑文件"所述)时,不能通过单击*另存为*来重命名文件。这样做会导致上载错误,并且对文件所 做的更改将不会同步到 Filr。

#### <span id="page-11-1"></span>**9.13.3 Windows** 上的 **WebDAV** 限制

- ◆ 第 9.13.3.1 节 ["Windows Vista](#page-11-2) 和 Windows XP 上的 WebDAV 功能的 Windows 更新 " (第 12 页)
- 第 9.13.3.2 节 "Windows Vista 和 [Microsoft Office](#page-11-3) 的 "WebDAV/ 就地编辑 " 问题 " (第 12 页)

#### <span id="page-11-2"></span>9.13.3.1 Windows Vista 和 Windows XP 上的 WebDAV 功能的 Windows 更新

重要:请仅在 Windows Vista 和 Windows XP 上安装此更新。不要在 Windows 7 上安装此更新。

要在 Windows Vista 和 Windows XP 的浏览器中使用 Novell Filr 的"就地编辑"功能, 必须安装以下 Windows WebDAV 更新:

针对 Web [文件夹的软件更新](http://www.microsoft.com/downloads/details.aspx?familyid=17C36612-632E-4C04-9382-987622ED1D64&displaylang=en) (KB907306) (http://www.microsoft.com/downloads/ details.aspx?familyid=17C36612-632E-4C04-9382-987622ED1D64&displaylang=en)。

使用此 Windows 更新,OpenOffice.org 和 Microsoft Office 将能够与 Filr 的 " 就地编辑 " 功能正确交互。

#### <span id="page-11-3"></span>9.13.3.2 Windows Vista 和 Microsoft Office 的 "WebDAV/ 就地编辑 " 问题

Microsoft Windows Vista 存在一些会影响所有 WebDAV 交互的 WebDAV 访问问题。此外,特定于 Vista 的小程序问题也可能导致 Novell Filr 的 " 就地编辑 " 功能无法正常工作。确保所运行的是最新版本的 Vista。确保安装了第 9.13.3.1 节 ["Windows Vista](#page-11-2) 和 Windows XP 上的 WebDAV 功能的 Windows 更新 " (第12[页\)](#page-11-2)中所述的 Windows WebDAV 更新。

在尝试使用 " 就地编辑 " 时,使用 Internet Explorer 的 Windows Vista 用户可能会看到 Java 警告。 (Firefox 用户不会看到此错误。)

将 Internet Explorer 配置为支持 Filr 的 " 就地编辑 " 功能的步骤:

- **1** 在 Internet Explorer 中,单击工具 *> Internet* 选项。
- 2 单击安全, 选择*可信站点*, 然后单击*站点*。
- 3 在将该网站添加到区域字段中, 指定 Filr 服务器的 URL, 然后单击*添加*。
- **4** 根据您的 Filr 服务器相应地选择或取消选择对该区域中的所有站点要求服务器验证 *(https:)*。
- 5 单击*关闭*, 然后单击*确定*以保存安全性设置。

若要配置 Windows Vista 以在 Microsoft Office 中支持 Filr 的 " 就地编辑 " 功能, 必须针对每个 Microsoft Office 应用程序在 Windows 注册表中添加新注册表项。

- **1** 在 Windows 资源管理器中,浏览到 Program Files/Microsoft Office/Office12。
- **2** 向下依次滚动到每个 Microsoft Office .exe:

```
excel.exe
powerpnt.exe
winword.exe
...
```
- **3** 右键单击每个可执行文件,然后单击属性。
- **4** 单击兼容性。
- **5** 选择用兼容模式运行这个程序,然后从下拉列表中选择 *Windows XP (Service Pack 2)*。
- **6** 重引导计算机。

现在您应该能够将 Filr 的 " 就地编辑 " 功能用于 Microsoft Office 文件。

注释: 尽管这些步骤使 Filr 能够"就地编辑", 但仍然无法弥补在 Filr 中 Vista 无法通过 WebDAV 进行 连接的缺憾。

有关小程序的更多信息,请查看以下 Sun 公告:

- [Bug 6440902](http://bugs.sun.com/bugdatabase/view_bug.do?bug_id=6440902) (http://bugs.sun.com/bugdatabase/view\_bug.do?bug\_id=6440902)
- [Bug 6432317](http://bugs.sun.com/bugdatabase/view_bug.do?bug_id=6432317) (http://bugs.sun.com/bugdatabase/view\_bug.do?bug\_id=6432317)

#### <span id="page-12-0"></span>**9.13.4 Mac** 上的 **WebDAV** 限制

在 Mac 环境中使用 WebDAV 功能时, 您会遇到以下限制:

- 第 9.13.4.1 节 " 在 Mac 上通过 WebDAV [编辑文件时的限制](#page-12-1) " (第 13 页)
- 第 9.13.4.2 节 "在 Mac 上使用 LibreOffice 时, 无法通过 WebDAV[\(就地编辑\)编辑文件](#page-12-2)"(第 13 [页\)](#page-12-2)
- ◆ 第 9.13.4.3 节 " 使用 WebDAV 访问 Filr [文件夹 \(通过](#page-12-3) Mac Finder) 是只读的"(第13页)
- 第 9.13.4.4 节 " 在将 Safari 7.x 与 OS X 10.9.x 一起使用时, 无法通过 WebDAV (就地编辑) 编辑文 件 " [\(第](#page-12-4) 13 页)

#### <span id="page-12-1"></span>9.13.4.1 在 Mac 上通过 WebDAV 编辑文件时的限制

将 Microsoft Office 用作文档编辑器时, Mac 不支持 " 就地编辑 " 功能。若要在 Mac 上使用 " 就地编辑 " 功能, 必须将 OpenOffice 或 LibreOffice 用作文档编辑器。

#### <span id="page-12-2"></span>9.13.4.2 在 Mac 上使用 LibreOffice 时,无法通过 WebDAV (就地编辑)编辑文件

如果您从 Mac 访问 Filr 并且将 LibreOffice 用作文档编辑器,则无法使用 " 就地编辑 " 功能通过 WebDAV 编辑文件 (如 《"Novell Filr 1.1 Web 应用程序用户指南 "》中的使用 *"* 就地编辑 *"* 编辑文件 所述)。

如果您使用 Apache 管理 Filr 系统,则用户可以从 Mac 访问 Filr 并将 LibreOffice 用作文档编辑器,从 而通过 WebDAV 编辑文件。

#### <span id="page-12-3"></span>9.13.4.3 使用 WebDAV 访问 Filr 文件夹 (通过 Mac Finder) 是只读的

当通过 Mac Finder 使用 WebDAV 访问 Filr 桌面应用程序 Filr 文件夹时,该访问是只读的。

#### <span id="page-12-4"></span>9.13.4.4 在将 Safari 7.x 与 OS X 10.9.x 一起使用时, 无法通过 WebDAV (就地编辑)编辑文件

在使用 Safari 7.*x* 和 OS X 10.9.*x* 访问 Filr 时,使用 " 就地编辑 " 功能编辑文件 (如 《*Novell Filr 1.1 Web* 应用程序用户指南》中的 " 使用 " 就地编辑 " 编辑文件 " 所述)会导致错误,因此无法编辑文件。

要将 Safari 7.*x* 和 OS X 10.9.*x* 配置为支持 Filr" 就地编辑 " 功能并支持在使用不支持 HTML 5 的浏览器 时将文件添加到文件夹,请执行以下操作:

- **1** 在 Safari 中打开 Filr 站点后,单击菜单 > 自选设置。
- **2** 单击安全性选项卡,然后单击管理网站设置。
- 3 选择 Java,然后单击 Filr 站点 URL 旁边的下拉箭头并选择*以非安全模式运行*。
- **4** 单击完成。

# <span id="page-13-0"></span>**9.14** 在 **Windows XP** 上通过 **Windows** 资源管理器查看 **Filr** 文件夹时还显示 另一个文件夹

在 Windows XP 上通过 Windows 资源管理器查看 Filr 文件夹时, 可能还会显示一个与父文件夹同名的 子文件夹。

要解决此问题:

- **1** 起动 Web 浏览器。
- **2** 导航到 Microsoft 下载中心并为 Web 文件夹安装软件更新 (KB907306) (http://www.microsoft.com/ downloads/details.aspx?FamilyId=17C36612-632E-4C04-9382-987622ED1D64&displaylang=en)。
- **3** 按屏幕上的指导安装软件更新。

## <span id="page-13-1"></span>**9.15** 无法使用长用户 **ID** 或口令登录到 **Web** 客户端

如果用户 ID 超过 128 个字符或口令超过 64 个字符, 用户将无法登录到 Filr Web 客户端。

### <span id="page-13-2"></span>**9.16** 由于第三方软件导致的显示问题

- 第 9.16.1 节 " [有时会显示没有用处的滚动条](#page-13-4) " (第 14 页)
- 第 9.16.2 节 " 在 Chrome 上安装 Ask 工具栏时, Filr [无法正确显示](#page-13-5) " (第 14 页)

#### <span id="page-13-4"></span>**9.16.1** 有时会显示没有用处的滚动条

某些文件夹和集合视图中有时会显示没有用处的滚动条。此问题只会偶尔出现,并没有害处。

#### <span id="page-13-5"></span>**9.16.2** 在 **Chrome** 上安装 **Ask** 工具栏时, **Filr** 无法正确显示

在 Chrome 浏览器上安装 Ask 工具栏后,它会阻止用户查看所有 Filr 报头。 Ask 工具栏是一个不受 Chrome 认可的工具栏,因此不应在 Chrome 浏览器上安装。

## <span id="page-13-3"></span>**9.17** 在以 **HTML** 格式查看时,无法查看包含图表、图形和表的 **ODP** 和 **ODG**  文件

使用 HTML 视图杳看文件时, 包含图表、图形或表的 ODP 和 ODG 文件将不会显示, 如以下情形中所 述:

在浏览器中查看文件时

有关详细信息,请参见 《*Novell Filr 1.1 Web* 应用程序用户指南》中的 " 在 Web 浏览器中查看文 件 "。

◆ 通过 Filr 移动应用程序查看文件并单击生成联机预览时

## <span id="page-14-0"></span>**9.18** 在更新受托者超速缓存前,用户主目录不同步

将用户添加到 LDAP 目录时,用户的主目录在运行 LDAP 同步后不会立即显示在 Filr 中。

您必须等待文件系统刷新受托者超速缓存信息,然后用户主目录信息才会显示在 Filr 中。(默认权限 超速缓存刷新间隔为每 5 分钟一次。您可以修改此间隔,如 《"Novell "Filr *1.1* 版管理指南》中的设置 全局网络文件夹配置选项所述。)

### <span id="page-14-1"></span>**9.19 Filr** 不支持 **LDAP** 目录中已配置的别名

如果您的用户在 LDAP 目录中配置了与其用户帐户关联的别名,该别名在 LDAP 同步过程中不会同步 到 Filr。这意味着用户不能使用其别名登录到 Filr 站点。

### <span id="page-14-2"></span>**9.20** 不能使用文本编辑器 (如记事本或写字板)作为文档编辑器

Filr 允许您更改用于编辑文件的默认应用程序 (如 《*Novell Filr 1.1 Web* 应用程序用户指南》中的 " 更 改单个文件类型的默认编辑器设置"所述)。但是,您不能使用文本编辑器(如记事本或写字板)作 为用于编辑文件的默认文档编辑器,因为这些应用程序不支持 WebDAV。

### <span id="page-14-3"></span>**9.21** 不再可以在 **Chrome** 上使用 **"** 就地编辑 **"** 和其他小程序

就地编辑文档中的功能 (如 《*Novell Filr 1.1 Web* 应用程序用户指南》中的 " 使用 " 就地编辑 " 编辑文 件 " 所述)及其他 Filr 小程序不再可以在 Chrome 35 版及更高版本上使用。

其他 Filr 小程序包括在以下情况下实现拖放文件的小程序:

- ◆ 在不支持 HTML 5 的较旧的浏览器中单击 "添加文件 "
- ◆ 在任何浏览器中单击"添加文件"时按了 Ctrl 键(这将调用"文件上载"小程序, 而不是利用 HTML 5 进行上载)

### <span id="page-14-4"></span>**9.22 Microsoft SQL** 出现网络故障后,必须重启动 **Filr** 系统

如果您的 Filr 系统利用 Microsoft SQL 数据库并且您遇到网络故障,则必须重启动 Filr 系统中的所有设 备,以使网络文件夹完全正常运行。

### <span id="page-14-5"></span>**9.23** 在网络文件夹配置过程中运行 **"** 测试连接 **"** 后,必须重启动 **FAMT** 服务

在测试了引用 OES 卷的网络文件夹的连接后,以及在服务器类型下拉列表中选择了 *Microsoft Windows* 时,必须重启动 FAMT 服务。

重启动 FAMT 服务后, 在重新测试与 OES 卷的连接之前, 请确保在*服务器类型*下拉列表中选择了 *Novell Open Enterprise Server*。

有关如何重启动 FAMT 服务的信息,请参见 《"Novell "Filr *1.1* 版管理指南》中的更改系统服务配置。

# **10** 数据库问题

 第 10.1 节 " [当数据库名称以数字开头时,](#page-15-0) Filr 安装程序无法在 Microsoft SQL 中创建 Filr 数据库 " [\(第](#page-15-0) 16 页)

## <span id="page-15-0"></span>**10.1** 当数据库名称以数字开头时, **Filr** 安装程序无法在 **Microsoft SQL** 中创 建 **Filr** 数据库

当在配置向导中配置大型部署 ( 如 《""*Novell Filr 1.1* 安装和配置指南》中的首次配置大型部署所述) 时,如果正在使用 Microsoft SOL 数据库,则您在*数据库名称*字段中指定的数据库名称不能以数字开 头。如果名称以数字开头,配置向导将不允许创建数据库。例如, 1Filr 是不被接受的, 但 Filr1 是可以 接受的。

# **11** 搜索索引问题

当前没有已知的搜索索引问题。

# **12** 桌面应用程序问题

使用 Novell Filr 桌面应用程序,您可以将 Novell Filr 文件与计算机上的文件系统同步,然后再修改这 些文件,无需直接访问 Filr 站点。将在 Filr 与您的计算机之间同步新增功能和修改。

有关如何为您的组织设置 Filr 桌面应用程序以及执行其他管理任务的信息,请参见 《"Novell Filr 1.1 管理指南 "》中的配置 *Filr* 桌面应用程序以访问文件。

有关如何安装和运行 Filr 桌面应用程序的信息,请参见适用于 *Windows* 的 *Novell Filr* [桌面应用程序快](http://www.novell.com/documentation/novell-filr-1-1/filr-1-1_qs_desktop/data/filr-1-1_qs_desktop.html)  $\mathcal{B}\lambda$ /7 (http://www.novell.com/documentation/novell-filr-1-1/filr-1-1\_qs\_desktop/data/filr-1-1\_qs\_desktop.html) 和*适用于 Mac 的 Novell Filr [桌面应用程序快速入门](http://www.novell.com/documentation/novell-filr-1-1/filr-1-1_qs_desktopmac/data/filr-1-1_qs_desktopmac.html)* (http://www.novell.com/ documentation/novell-filr-1-1/filr-1-1\_qs\_desktopmac/data/filr-1-1\_qs\_desktopmac.html)。

与 Filr 桌面应用程序的最终用户相关的特定问题,请参见 *Novell Filr* [桌面应用程序自述](http://www.novell.com/documentation/novell-filr-1-1/filr-1-1_readme_desktop/data/filr-1-1_readme_desktop.html) (http:// www.novell.com/documentation/novell-filr-1-1/filr-1-1\_readme\_desktop/data/filr-1-1\_readme\_desktop.html)。

- ◆ 第 12.1 节 "在 LDAP 中更改用户名后, 无法登录到 Filr 桌面应用程序 " (第 16 页)
- 第 12.2 节 " [客户端问题](#page-15-2) " (第 16 页)

# <span id="page-15-1"></span>**12.1** 在 **LDAP** 中更改用户名后,无法登录到 **Filr** 桌面应用程序

如果在 LDAP 目录中更改了用户的用户名,则在下次运行 LDAP 同步或者用户登录到 Filr Web 客户端 之前,将无法登录到 Filr 桌面应用程序。

### <span id="page-15-2"></span>**12.2** 客户端问题

有关与 Filr 桌面应用程序 (适用于 Windows 和 Mac 客户端)相关的问题列表,请参见 Filr [桌面应用](https://www.novell.com/documentation/novell-filr-1-1/filr-1-1_readme_desktop/data/filr-1-1_readme_desktop.html) [程序自述](https://www.novell.com/documentation/novell-filr-1-1/filr-1-1_readme_desktop/data/filr-1-1_readme_desktop.html) (https://www.novell.com/documentation/novell-filr-1-1/filr-1-1\_readme\_desktop/data/filr-1-1\_readme\_desktop.html)。

重要: 您应该熟悉所有与客户端相关的问题。如果您认为任何问题对于用户来说都会特别麻烦, 则在 用户在自己的个人工作站上安装 Filr 桌面应用程序之前,需要让用户了解这些问题。

与客户端安装相关的问题也在 *Filr* [桌面应用程序自述中进行了讨论](https://www.novell.com/documentation/novell-filr-1-1/filr-1-1_readme_desktop/data/filr-1-1_readme_desktop.html) (https://www.novell.com/ documentation/novell-filr-1-1/filr-1-1\_readme\_desktop/data/filr-1-1\_readme\_desktop.html)。

# **13** 移动应用程序问题

有关如何安装和运行 Filr 移动应用程序的信息,请参见 *Novell Filr* [移动应用程序快速入门](https://www.novell.com/documentation/novell-filr-1-1/filr-1-1_qs_mobile/data/filr-1-1_qs_mobile.html) (https:// www.novell.com/documentation/novell-filr-1-1/filr-1-1\_qs\_mobile/data/filr-1-1\_qs\_mobile.html).

以下是 Filr 移动应用程序中的已知问题:

- 第 13.1 节 "" 下载 " [区域中的文件未通过即时同步进行同步](#page-16-0) " (第 17 页)
- 第 13.2 节 " 启用个人储存后,将去除 " 下载 " [区域中用户主文件夹中的文件](#page-16-1) " (第 17 页)
- 第 13.3 节 " [重命名或移动网络文件夹中的文件之后,将从](#page-16-2) " 下载 " 区域中去除这些文件 " (第 17 [页\)](#page-16-2)
- 第 13.4 节 " 将不会显示包含 500 [个以上文件夹的网络文件夹中的文件夹](#page-16-3) " (第 17 页)
- ◆ 第13.5 节 " 无法使用 BlackBerry OS 10.0 [在另一个应用程序中打开文件](#page-17-0) " (第18页)
- 第 13.6 节 " 当 Filr [站点配置了自我签名证书时,](#page-17-1)Windows Phone 会用户看到鉴定错误 "(第 18 页)
- 第 13.7 节 "" 共享 " [对话框中的电子邮件地址不能包含扩展字符](#page-17-2) " (第 18 页)

#### <span id="page-16-0"></span>**13.1 "** 下载 **"** 区域中的文件未通过即时同步进行同步

访问移动应用程序的下载区域中的文件不触发即时同步。

如果您仅配置了即时同步 (未启用安排好的同步), 则网络文件夹中已添加到移动应用程序 *下载*区域 的文件将不会使用文件系统中所做的更改自动进行更新。 下载区域中的文件只能在用户使用 Filr 客户 端之一浏览到包含该文件的网络文件夹后进行更新。

### <span id="page-16-1"></span>**13.2** 启用个人储存后,将去除 **"** 下载 **"** 区域中用户主文件夹中的文件

如果用户已将其用户主文件夹中的文件添加到移动应用程序的"下载"区域,然后 Filr 管理员启用了 个人储存 (如 《Novell Filr 1.1 *管理指南*》的"设置个人储存"中所述), 则会从移动应用程序的"下 载 " 区域中去除用户主文件夹中的文件。

# <span id="page-16-2"></span>**13.3** 重命名或移动网络文件夹中的文件之后,将从 **"** 下载 **"** 区域中去除这些 文件

如果用户已将网络文件夹中的文件添加到移动应用程序的"下载"区域,然后在 OES 或 Windows 文件 系统上重命名或移动了某个文件,则会从移动应用程序的"下载"区域中去除该文件。

### <span id="page-16-3"></span>**13.4** 将不会显示包含 **500** 个以上文件夹的网络文件夹中的文件夹

如果网络文件夹包含 500 个以上的文件夹,将不会在移动应用程序中显示网络文件夹中的文件夹,而 是显示一条讯息,指示用户必须使用搜索功能查找网络文件夹中的文件和文件夹。

## <span id="page-17-0"></span>**13.5** 无法使用 **BlackBerry OS 10.0** 在另一个应用程序中打开文件

使用 BlackBerry OS 10.0 时, 无法在另一个应用程序中打开 Filr 文件。

要解决此问题,请将设备更新为 BlackBerry OS 10.1,卸装 Filr 应用程序,然后再重新安装它。

## <span id="page-17-1"></span>**13.6** 当 **Filr** 站点配置了自我签名证书时, **Windows Phone** 会用户看到鉴定 错误

如果 Filr 站点配置了自我签名证书,则 Windows Phone 用户在尝试使用 Windows Filr 移动应用程序访 问 Filr 站点时会看到鉴定错误。

可以使用以下任一方法来解决此问题:

- ◆ (推荐)将 Filr 站点配置为使用正式证书, 如 《"Novell "Filr *1.1 版管理指南》中的将自我签名数* 字证书替换为正式证书所述。
- 在您的系统中,通过电子邮件向每个 Windows Phone 发送自我签名证书的副本。然后,用户必须 打开电子邮件并单击证书附件。用户单击该附件后,自我签名证书将安装到手机上。安装证书 后,用户将能够登录到 Filr 应用程序,而不会看到鉴定错误。

### <span id="page-17-2"></span>**13.7 "** 共享 **"** 对话框中的电子邮件地址不能包含扩展字符

在"共享"对话框中指定电子邮件地址时,如果电子邮件地址包含扩展字符(如单引号),则将显示 一条错误讯息,指示该项目不能与指定的用户共享。

# **14** 本地化问题

第 14.1 节 " [活动日志中的中文字符](#page-17-3) " (第 18 页)

### <span id="page-17-3"></span>**14.1** 活动日志中的中文字符

在 Microsoft Excel 中打开活动报告的 report.csv 文件时, 即使已正确创建 report.csv 文件, 仍无法正确显 示中文字符。这是因为 Excel 始终会使用 ISO 拉丁字符集读取文件。

一种解决方法是用 OpenOffice.org Calc 电子表格程序代替 Excel。该程序会正确显示中文字符。

使用 Excel 的解决方法是:

- **1** 通过单击数据 *>* 导入外部数据 *>* 导入数据将 report.csv 文件导入 Excel。
- 2 选择 report.csv 文件, 然后单击*打开*。
- **3** 选择已分界,然后选择 *UTF-8*,再单击下一步。
- **4** 选择逗号作为分界符,单击下一步,然后单击完成。

Excel 现在应该可以正确显示中文字符了。

# **15** 安全性问题

- 第 15.1 节 " [如果多个用户具有相同的用户主文件夹路径,这些用户将能够通过用户主文件夹界面](#page-18-0) [查看存在的文件和文件夹](#page-18-0) " (第 19 页)
- ◆ 第 15.2 节 " 当 Filr 被用户直接访问且由 Access Manager 管理时, 注销将不会发生 " (第 19 页)

# <span id="page-18-0"></span>**15.1** 如果多个用户具有相同的用户主文件夹路径,这些用户将能够通过用户 主文件夹界面查看存在的文件和文件夹

如果组织中的多个用户具有相同的用户主文件夹路径 (例如, //server/share/data),并配置了文件系统 访问权限以判别用户有权访问哪些文件和文件夹,则用户在 Filr 中将可以查看其他用户的个人文件和 文件夹。但是,用户无法查看他们无权查看的文件和文件夹的内容。

## <span id="page-18-1"></span>**15.2** 当 **Filr** 被用户直接访问且由 **Access Manager** 管理时,注销将不会发生

当 Filr 由 NetIQ Access Manager 管理时,仅 Filr 管理员可以直接访问 Filr。使用此配置直接访问 Filr 时, Filr 系统的同步注销将不会成功。

Filr 管理员直接登录到 Filr 之后 (此时 Filr 是使用 Access Manager 配置的), 应立即关闭所有浏览器 会话以确保注销成功。

# **16 Filr 1.1 Bug** 修复

有关自 Filr 1.0.1 之后已修复的 bug 列表,请参见 *[Novell Filr 1.1 Bug](https://www.novell.com/documentation/novell-filr-1-1/filr-1-1_fixes/filr-1-1_fixes.html)* 列表 (https://www.novell.com/ documentation/novell-filr-1-1/filr-1-1\_fixes/filr-1-1\_fixes.html)。有关每个 bug 的详细信息, 您可以在 [Bugzilla](https://bugzilla.novell.com/) (https://bugzilla.novell.com/) 中查找各个 bug 编号。

# **17 Filr** 文档

以下源提供了有关 Novell Filr 1.1 的信息:

- ◆ 联机产品文档: [Novell Filr 1.1](http://www.novell.com/documentation/novell-filr-1-1/) 文档网站 (http://www.novell.com/documentation/novell-filr-1-1/)。
- ◆ 帮助系统。单击 Filr 界面右上角您的链接名称,然后单击*帮助*。

以下源提供了有关 Filr 1.1 的其他信息:

- [Novell Filr](http://www.novell.com/products/filr/) 产品站点 (http://www.novell.com/products/filr/)
- Novell Filr [超酷解决方案](http://www.novell.com/communities/coolsolutions/filr) (http://www.novell.com/communities/coolsolutions/filr)
- ◆ [Novell Filr](http://forums.novell.com/forums/novell-product-discussions/collaboration/filr) 支持论坛 (http://forums.novell.com/forums/novell-product-discussions/collaboration/filr)

# **18** 法律声明

Novell, Inc. 对于本文档的内容或使用不做任何陈述或保证,特别是对用于任何特定目的的适销性或适 用性不做任何明示或暗示的保证。另外, Novell, Inc. 保留随时修订本出版物和更改其内容的权利,并 且没有义务将这些修订或更改通知任何个人或实体。

另外, Novell, Inc. 对任何软件不做任何声明或保证,特别是对用于任何特定目的的适销性或适用性不 做任何明示或暗示的保证。另外, Novell, Inc. 保留随时更改 Novell 软件全部或部分内容的权利,并且 没有义务将这些更改通知任何个人或实体。

依据本协议提供的任何产品或技术信息都将受到美国出口控制和其他国家 / 地区的贸易法律的约束。 您已经同意遵守所有的出口控制法规,并同意在出口、再出口或进口可交付产品之前取得任何必要的 许可证或分类证书。您同意不出口或再出口至当前美国出口排除列表上所列的实体,或者美国出口法 律中规定的任何被禁运的国家 / 地区或支持恐怖主义的国家 / 地区。您同意不将可交付产品用于禁止 的核武器、导弹或生物化学武器的最终用途。有关出口 Novell 软件的详细信息,请参见 [Novell](http://www.novell.com/info/exports/) 国际贸 [易服务网页](http://www.novell.com/info/exports/) (http://www.novell.com/info/exports/)。如果您未能获得任何必要的出口许可, Novell 对此不 负任何责任。

版权所有 © 2013-2014 Novell, Inc. 保留所有权利。未经出版商的明确书面许可,不得复制、影印、传 送此出版物的任何部分或将其储存在检索系统上。

有关 Novell 商标,请参见 Novell [商标和服务标记列表](http://www.novell.com/company/legal/trademarks/tmlist.html) (http://www.novell.com/company/legal/trademarks/ tmlist.html)。

所有第三方商标均是其各自所有者的财产。